#### **Einige wichtige Punkte für alle, die mit CAD- und GIS Daten arbeiten...**

Mit [RxSpotlight EDIT R1](http://download.grafex.de/RxSpotlight/RxSpot150EDIT.zip)5.0 können Sie "AutoCAD DWG" Dateien bis 2015 direkt einlesen und bearbeiten, incl. allen Koordinaten, Blocken und Layern. Somit stehen Ihnen Vorlagen, Blocke, Bauteile aus der CAD-Welt zur Verfügung. RxSpotlight EDIT ist Ihr Einstieg zum Verzicht einer CAD Software. RxSpotlight EDIT verfügt über ein CAD Instrumentarium, um mit Unterstützung von Raster- und Vektorfang zu zeichnen, Texte einzugeben und zu bemaßen. Natürlich können Sie auch AutoCAD Linientypen einlesen.

RxSpotlight EDIT hat eine Befehlszeile, die auch grundlegende AutoCAD-Befehle umsetzt. RxSpotlight kann die meisten populären CAD und GIS Formate lesen und schreiben, kann ESRI-Shapefiles ebenso einlesen wie exportieren, weiterhin ECW-Dateien, Mr.Sid, Tif mit TFW-Daten und GEO-Tiff.

#### **Einige wichtige Punkte für alle die mit gescannten Daten arbeiten...**

RxSpotlight EDIT R 15.0 ermöglicht direktes Scannen in die Anwendung (unterstützt die meisten A0 Großformat-Scanner), ebenso **[RxAutoImage EDIT](http://download.grafex.de/RxAutoImage/RxAuto150EDIT.zip)**, ein Add On für AutoCAD, mit einem professionellen, detailgenauen ScanWerkzeug. Die farbigen- und graustufigen Scans können Sie mit RxSpotlight verbessern und Sie auch bearbeiten.

Vektorobjekte, Blocke, sogar ganze Zeichnungen werden über die Rasterisierungsfunktion (V2R) in die Rasterzeichnung integriert. Mittels der "Suche-und-Ersetzen-Funktion" lassen sich Rastersymbole gegen Vektorsymbole austauschen. Intelligente Rasterobjekte und Linien-/Objektverfolgung (halb-automatische - interaktive Raster-zu-Vektor-Konvertierung) fur farbige, graustufige und s/w Bilder belegen eine konsequente, professionelle Weiterentwicklung.

### **Einige wichtige Punkte zur Stapel-/Batchverarbeitung**

# Raster- und Image-Technologien

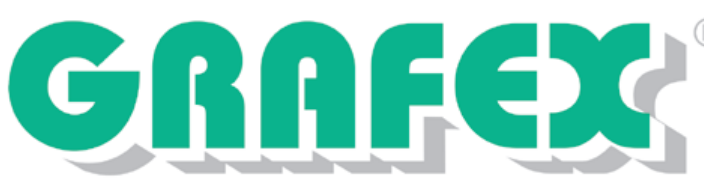

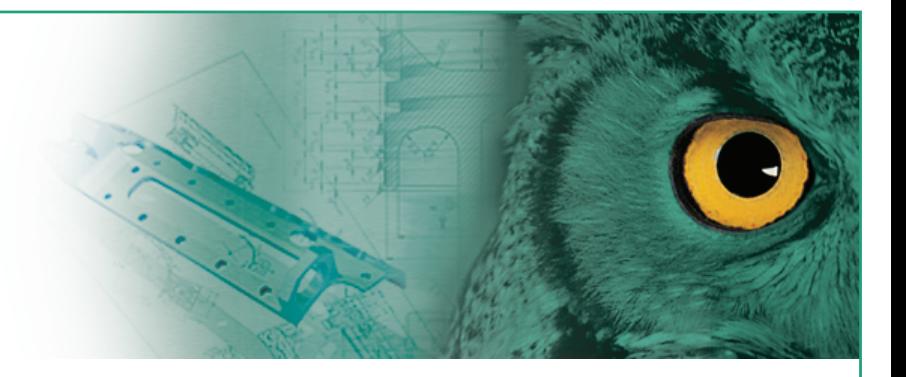

Mit diesem Newsletter informieren wir Sie über wichtige Neuerungen, die im Fokus dieser hybriden Rasterbearbeitung stehen. **Aktuelles zu** RxSpotlight • Rx AutoImage

## [RxSpotlight EDIT](http://download.grafex.de/RxSpotlight/RxSpot150EDIT.zip) R15.0 • [RxAutoImage R 15.0](http://download.grafex.de/RxAutoImage/RxAuto150EDIT.zip)

Viele Standardaufgaben können durch **[Scripte](http://download.grafex.de/Informationen/RxSpotlight/RxSpotlight%20Script-Wasserzeichen.pdf)** erledigt werden. Die Erstellung dieser Scripte ist kinderleicht und durch Sie spielend erlernbar. So werden Routineaufgaben wie Beschneiden, Drehen, Säubern, Ausrichten bzw. Filtern per Klick erledigt, da Sie jedes Script einem Symbol in den Werkzeugleisten zugeordnen. Das ideale Werkzeug für den unkomplizierten Änderungsdienst.

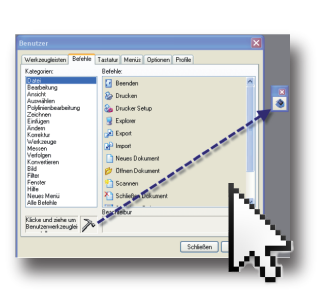

### **Ohne und mit AutoCAD**

Zu jedem RxSpotlight Paket gehört auch die wahlweise Möglichkeit, der RxAutoImage Nutzung. Damit können Sie alle Rasterbearbeitungsfunktionen und die interaktive (händische/Tracing) Vektorisierung innerhalb von AutoCAD bis Releasestand 2015 nutzen. Ein- und Ausgabe von DWG sowie DXF, DGN und älteren CAD Formaten und allen relevanten Pixelformaten.

### **Gerne stellen wir Ihnen eine kostenneutrale Demo-/Evaluierungsversion zur Verfügung.**

Wahlen Sie zwische[n RxSpotlight DEMO](http://download.grafex.de/RxSpotlight/RxSpot150DEMO.zip) un[d RxAutoImage DEMO.](http://download.grafex.de/RxAutoImage/RxAuto150DEMO.zip) Hierbei handelt es sich um [RxSpotlight PRO](http://download.grafex.de/RxSpotlight/RxSpot150PRO.zip) bzw. [RxAutoImage PRO](http://download.grafex.de/RxAutoImage/RxAuto150PRO.zip) Versionen ohne Speichermöglichkeit. (Die englische Lokalisierung liegt jeder CD Version bei.)

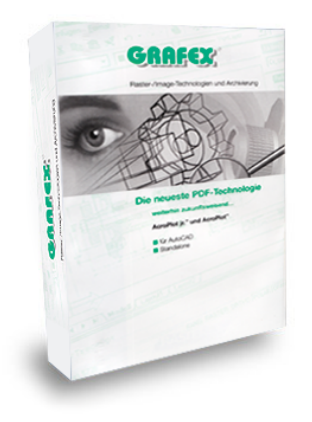

#### **Hinweis:**

Eine weitere Testalternative sind Evaluierungsversionen. Es sind Vollversionen ohne Einschränkungen, jedoch 14 Tage zeitlich limitiert. Fordern Sie Ihren persönlichen **Freischaltcode** incl. **[Installationsanleitung](http://download.grafex.de/Informationen/RxSpotlight/Installationsanleitung.pdf)** an.

Eine komplette Broschüre im **PDF Format-** und **Live Demos / Schulungs-Scripte** finden Sie auf unserem Internetforum.

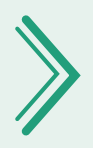

[RASTEREX Exklusiv-Distribution](http://grafex.de/content/index.html)

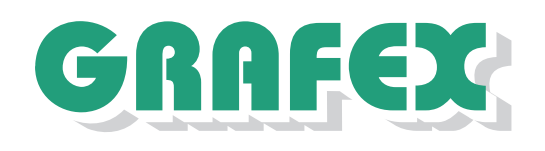

Raster-/Image-Technologien EDM-Lösungen Scanner-Systeme

Ziegeleistraße 63 · D-30855 Langenhagen Telefon +49 (0) 511 780 57-0 · Telefax +49 (0) 511 780 57-99 Internet [www.grafex.de](http://grafex.de/content/index.html) · [E-Mail info@grafex.de](mailto:info@grafex.de)

**[RxSpotlight R1](http://download.grafex.de/Informationen/Animationen/RxSL-Einleitung.gif)5.0** Tracing **[RxSpotlight R1](http://download.grafex.de/Informationen/Animationen/RxSL-Tracing_u_a.gif)5.0** Einleitung **[RxSpotlight R1](http://download.grafex.de/Informationen/Animationen/RxSL-Bildverbessern.gif)5.0** Bild verbessern

**[RxSpotlight R1](http://download.grafex.de/RxSpotlight/RxSpot150EDIT.zip)5.0 EDIT [RxSpotlight R1](http://download.grafex.de/RxSpotlight/RxSpot150PRO.zip)5.0 PRO [RxSpotlight R1](http://download.grafex.de/RxSpotlight/RxSpot150DEMO.zip)5.0 DEMO**

**DOWNLOAD** 

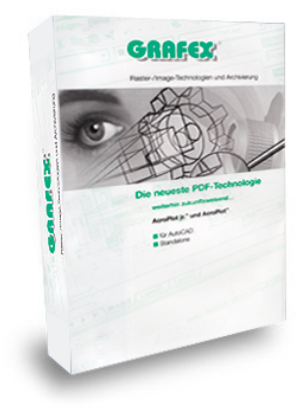

**[RxSpotlight R1](http://download.grafex.de/Informationen/Animationen/RxSL-Bildbearbeiten.gif)5.0** Bild bearbeiten **RxSpotlight R15.0** [Qualität verbessern](http://download.grafex.de/Informationen/Animationen/RxSL%20Qualit%C3%A4t%20verbessern.gif) **RxSpotlight R15.0** [Änderungen Grundriss](http://download.grafex.de/Informationen/Animationen/RXSL%20%C3%84nderungen%20Grundriss.gif)

**[RxAutoImage R1](http://download.grafex.de/RxAutoImage/RxAuto150EDIT.zip)5.0 EDIT [RxAutoImage R1](http://download.grafex.de/RxAutoImage/RxAuto150PRO.zip)5.0 PRO [RxAutoImage R1](http://download.grafex.de/RxAutoImage/RxAuto150DEMO.zip)5.0 DEMO**

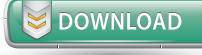

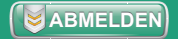